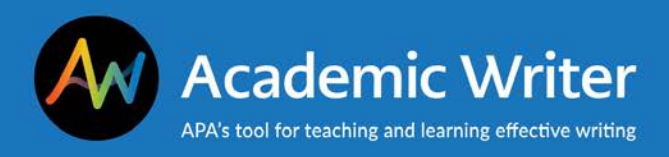

# **Academic Writer Teaching Tips**

**This handout provides suggestions to help you incorporate Academic Writer into your courses.**

For more ideas about how you can use [Academic](https://register.gotowebinar.com/rt/1274522388839579907) Writer in your courses, attend or view our *Academic* [Writer for Faculty and Instructors](https://register.gotowebinar.com/rt/1274522388839579907) webinar.

## **Teach the Foundations of Scholarly Research and Writing**

The Learning Center contains in-depth tutorials on topics such as avoiding plagiarism, understanding ethical standards, and reducing bias in language. These videos range from 10–30 minutes and can provide students with background information before a class discussion.

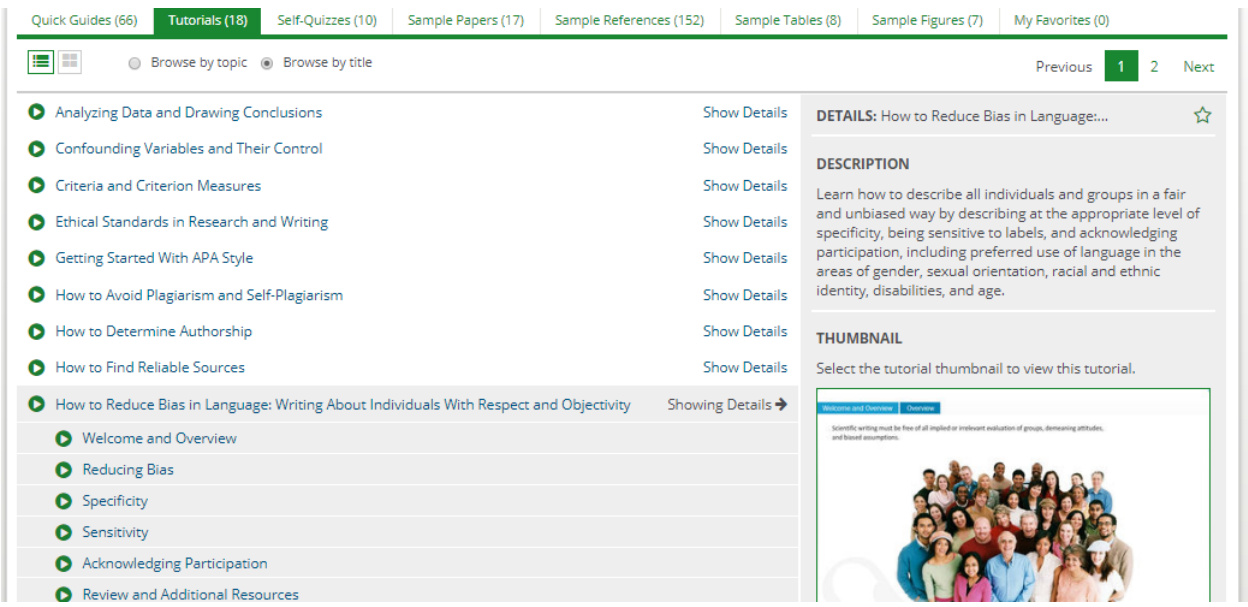

Click **Show Details** to the right of each tutorial title to view individual chapters. For example, the How to Reduce Bias in Language tutorial has six chapters about reducing bias, sensitivity, and additional resources.

You may also want to review the quick guides, which are short, 2–3 minute videos addressing specific APA Style® guidelines.

Quick guides and tutorials can be embedded into your learning management system (LMS)—such as Blackboard or Canvas— course through Academic Writer Learning Tools Interoperability (LTI) integration. Talk to your campus LMS administrator to find out if LTI integration is set up for your campus.

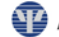

### **Teach Reference Components in a New Way**

Academic Writer includes more than 80 reference forms, which can be used as part of in-class exercises to help students learn the elements of a reference.

In the Reference Center, select **Add References**. (You may be prompted to log in to your account if you have not already done so.) Select **Create** and choose a reference type. The resulting reference form walks a user through each element of the reference and provides guidance, e.g., to use only initials for authors' first and middle names. Click on the question mark (?) icon next to each element of the reference for additional assistance.

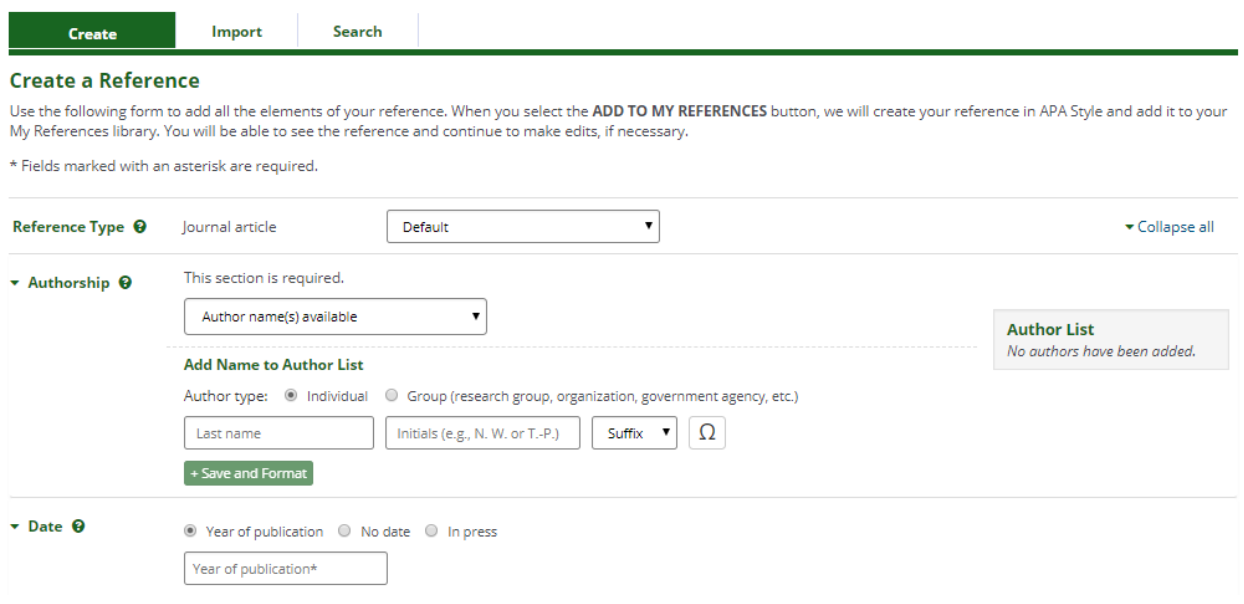

### **Help Students Develop More In-Depth Paper Topics**

The **Develop My Research Idea** tool in Academic Writer's **Research Lab Book** walks students through a five-step process that helps them consider their topic in more depth. When the student has completed each of the steps, they can export their answers into a document that can be submitted for review by a faculty member or teaching assistant.

**Research Lab Book** tools, including **Develop My Research Idea**, are only accessible through individual papers in the Writing Center. Start a new paper or open an existing paper to access the **Research Lab Book**. (If you start a new paper you will need to enter a title which can always be edited.) After the paper loads, select **Research Lab Book** at the top left of the main menu and select **Develop My Research Idea**.

## **Support Students Transitioning Into Scholarly Writing**

If you are working with students who are new to scholarly writing and research, the following tools in the **Research Lab Book** will be helpful.

**Plan and Track My Research** is an electronic lab notebook that builds a research plan and tracks each step of the process. Plan notes are displayed to make it easy to see how the plan corresponds to the written paper. Notes can be exported as a .docx file or PDF.

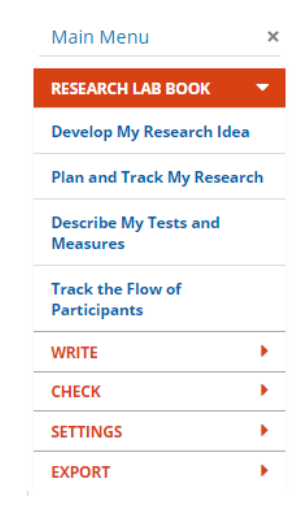

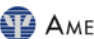

**Describe My Tests and Measures** is a form that prompts details about a test or measure used in original research. Once the form is completed, the information can be converted into a paragraph that describes the test or measure, its use, and can then be added to a paper's methodology section.

**Track the Flow of Participants** is a sophisticated flowchart tool that helps create a figure that depicts participation in a study. Follow the prompts to input information about study participants and the figure is automatically generated.

Access these tools from the **Research Lab Book** link in the main menu of any paper.

#### **Review a Paper in Progress**

If you want to review a paper or manuscript that a student is writing in Academic Writer, the student can add you to the paper as a **Reviewer**. Reviewers can read and comment on the paper but cannot add new or edit existing text. For collaborative papers written by a group, a reviewer can also see who is working on each section and who added each reference.

Reviewers and collaborators can be added by the paper owner using the email address associated with Academic Writer accounts.

#### **Understand What Students Still Need to Learn**

While Academic Writer includes many features that make it easier for students to follow APA Style guidelines, students must still know the guidelines. For example, the Writing Center includes a tool that formats in-text citations in the body of a paper, however, students must still know that a citation is necessary, choose an appropriate reference, and provide context.

### **Use Academic Writer With Other Citation Styles**

Academic Writer was designed for APA Style, however, some of the tools and features are useful for writing and citing in other styles. Tutorials such as How to Find Reliable Resources and Research Questions and Hypotheses can be used in any style. Additionally, the **Research Lab Book** tools can be exported for use in papers written outside of Academic Writer.

#### **Contact Us**

APA Customer Engagement provides training and support for Academic Writer and other products from APA Publishing.

Academic Writer Customer Engagement academicwriter@apa.org 800-374-2722 or 202-336-5650 TDD/TTY 202-336-6123

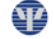